# **Guida allo svolgimento della verifica on-line**

Vengono qui fornite alcune informazioni e indicazioni per lo svolgimento della prova in modalità on-line. La presente Guida rimane consultabile durante la prova, cliccando sul link **Guida**, che troverai a sinistra della pagina.

Fai attenzione: in fondo alla pagina si trova il pulsante **Inizia la Prova**. Quando lo cliccherai si attiverà il contatore del tempo, quindi **fallo solo a lettura ultimata**.

Tutti i quesiti sono a scelta multipla, con quattro opzioni di risposta, una e una sola delle quali è esatta.

## **Per rispondere a un quesito clicca nel pallino di fianco alla risposta che vuoi dare: puoi indicare una sola risposta** *[continua...»]*

Fino alla consegna, la risposta data può essere modificata quante volte vuoi: basta cliccare su un altro pallino.

Verrà assegnato un punto per ogni quesito per il quale avrai indicato la risposta corretta. Se a un quesito avrai dato una risposta errata oppure non avrai dato risposta, quel quesito riceverà zero punti. Se clicchi su una risposta a un quesito, non puoi più lasciare il quesito privo di risposta, ma per come è attribuito il punteggio ciò non è penalizzante.

La prova inizia con il modulo **mat\_base - linguaggio matematico di base e modellizzazione**  costituito da 25 quesiti.

### **Per questo modulo hai a disposizione 90 minuti** *[continua...»]*

Il tempo è misurato da un timer individuale: in alto a sinistra vedrai il tempo che ti resta. Allo scadere del tempo non potrai più dare risposte e saranno salvate le risposte date fino a quel momento.

Puoi decidere di "consegnare" il modulo anche prima che scada il tempo, se ritieni di aver fornito tutte le risposte che vuoi dare.

**I quesiti del modulo mat\_base sono disposti su più pagine.** 

**Le risposte fornite in una pagina vengono salvate cliccando sul pulsante "salva risposte", che si trova alla fine di ogni pagina. Le risposte comunque vengono salvate in automatico quando si cambia pagina.** 

Durante la verifica ti puoi spostare da una pagina all'altra a piacere, utilizzando il menu di sinistra oppure utilizzando i pulsanti in fondo alla pagina.

## *Non utilizzare mai i pulsanti "back" e "forward" del browser.*

Dopo che le risposte date in una pagina sono state salvate, nel menù di sinistra accanto al nome di tale pagina comparirà il simbolo

se hai fornito una risposta a tutte le domande presenti nella pagina.

 $\blacklozenge$ se manca la risposta ad almeno una domanda presente nella pagina.

Se clicchi il pulsante **"Prepara per la consegna"**, il sistema salva le variazioni apportate sull'ultima pagina visualizzata, quindi verifica se hai dato tutte le risposte del modulo ed eventualmente segnala quante ne mancano.

A questo punto, se vuoi terminare, devi cliccare sul pulsante **"CONSEGNA"**, se invece vuoi fare ancora modifiche puoi tornare nella pagina che contiene le risposte che vuoi modificare, richiamandola dal menu di sinistra.

Per consegnare non è necessario aver risposto a tutte le domande.

Se il tempo a disposizione per il modulo scade prima che tu abbia consegnato, il modulo viene automaticamente inviato in consegna, registrando le eventuali ultime variazioni apportate all'interno dell'ultima pagina visualizzata.

#### **Il sistema non consentirà di riaprire il modulo dopo la "CONSEGNA" anche se avrai usato un tempo inferiore a quello previsto.**

Consegnato il modulo mat\_base, clicca sul pulsante **"Continua"**.

Nella schermata successiva, se devi sostenere solo Linguaggio matematico di base, clicca sul pulsante **"La prova è conclusa"**: il punteggio ottenuto apparirà immediatamente sul terminale.

Altrimenti il sistema ti proporrà la tabella dei sottomoduli di **sci\_base - scienze di base**:

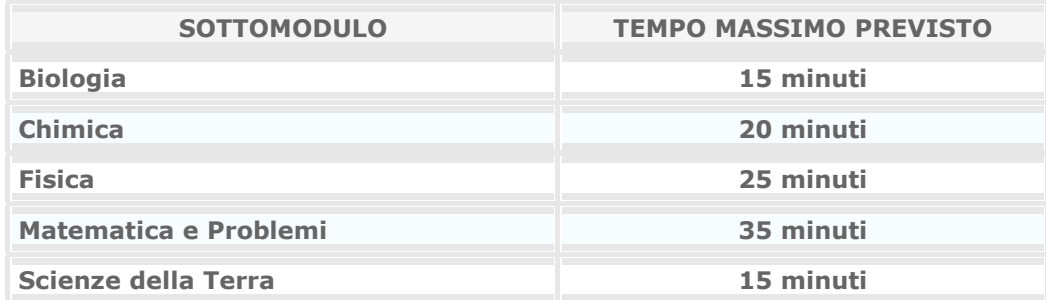

Ciascuno di essi è composto di 10 quesiti. Il sistema non ti consente di sostenere più di tre sottomoduli: dovrai indicare subito tutti quelli che intendi sostenere, e l'ordine in cui vuoi affrontarli.

## **La scelta dei sottomoduli dipende dai corsi di laurea ai quali sei interessato: tieni conto delle istruzioni ricevute dalla Struttura universitaria** *[continua...»]*

Usualmente un corso di laurea chiede uno o al più due sottomoduli di scienze di base; se sei interessato a più di un corso di laurea **puoi comunque sostenere al massimo tre** sottomoduli. Dall'avvio di ogni sottomodulo, il timer individuale ti mette a disposizione il tempo indicato accanto al nome del sottomodulo.

## **ATTENZIONE**

Il tempo **complessivo che hai a disposizione per tutta la prova** è stabilito dalla Struttura universitaria presso cui sostieni il test, ti è stato comunicato e verrà fatto rispettare dal responsabile di aula, che chiuderà la prova. Nella scelta dei sottomoduli ai quali vuoi rispondere, e dell'ordine in cui li vuoi affrontare, devi tenere conto del tempo complessivo che ti è rimasto dopo il modulo mat\_base e del tempo che potrebbero richiedere i diversi sottomoduli.

Come per il modulo mat\_base, se clicchi il pulsante **"Prepara per la consegna"**, il sistema salva le variazioni apportate, verifica se hai dato risposta a tutti i quesiti ed eventualmente segnala quante risposte mancano.

A questo punto, se vuoi terminare, devi cliccare sul pulsante **"CONSEGNA"**, se invece vuoi fare ancora modifiche puoi farlo.

Per consegnare non è necessario aver risposto a tutte le domande. Se il tempo a disposizione per il sottomodulo scade prima che tu abbia consegnato, il sottomodulo viene automaticamente inviato in consegna, registrando le eventuali ultime variazioni apportate.

## **Il sistema non consentirà di riaprire un sottomodulo "consegnato" anche se per esso avrai usato un tempo inferiore a quello previsto.**

Una volta consegnato l'ultimo dei sottomoduli scelti, i punteggi ottenuti appariranno immediatamente sul terminale.

**Ricorda che per tutta la durata della prova non puoi comunicare con gli altri studenti o con l'esterno, pena l'annullamento della prova stessa.** 

Puoi invece comunicare col personale di sorveglianza.

Ricorda anche che nel corso della prova non puoi utilizzare calcolatrici, telefoni cellulari, chiavi USB né qualsiasi altro strumento di calcolo o di comunicazione o di archiviazione di dati.

**I quesiti non possono essere diffusi in alcuna forma, quindi non ti è consentito di conservare eventuali fogli di minuta, che saranno pertanto ritirati dal personale di sorveglianza. La mancata consegna può comportare l'annullamento della prova.**

Potrai in ogni momento rivedere l'esito della tua prova nel sito: *https://laureescientifiche.cineca.it/account\_studenti* all'interno della tua pagina personale.

Ora che sono note le modalità di compilazione puoi iniziare la prova: cliccando sul pulsante qui sotto parte il tempo per il modulo mat\_base.